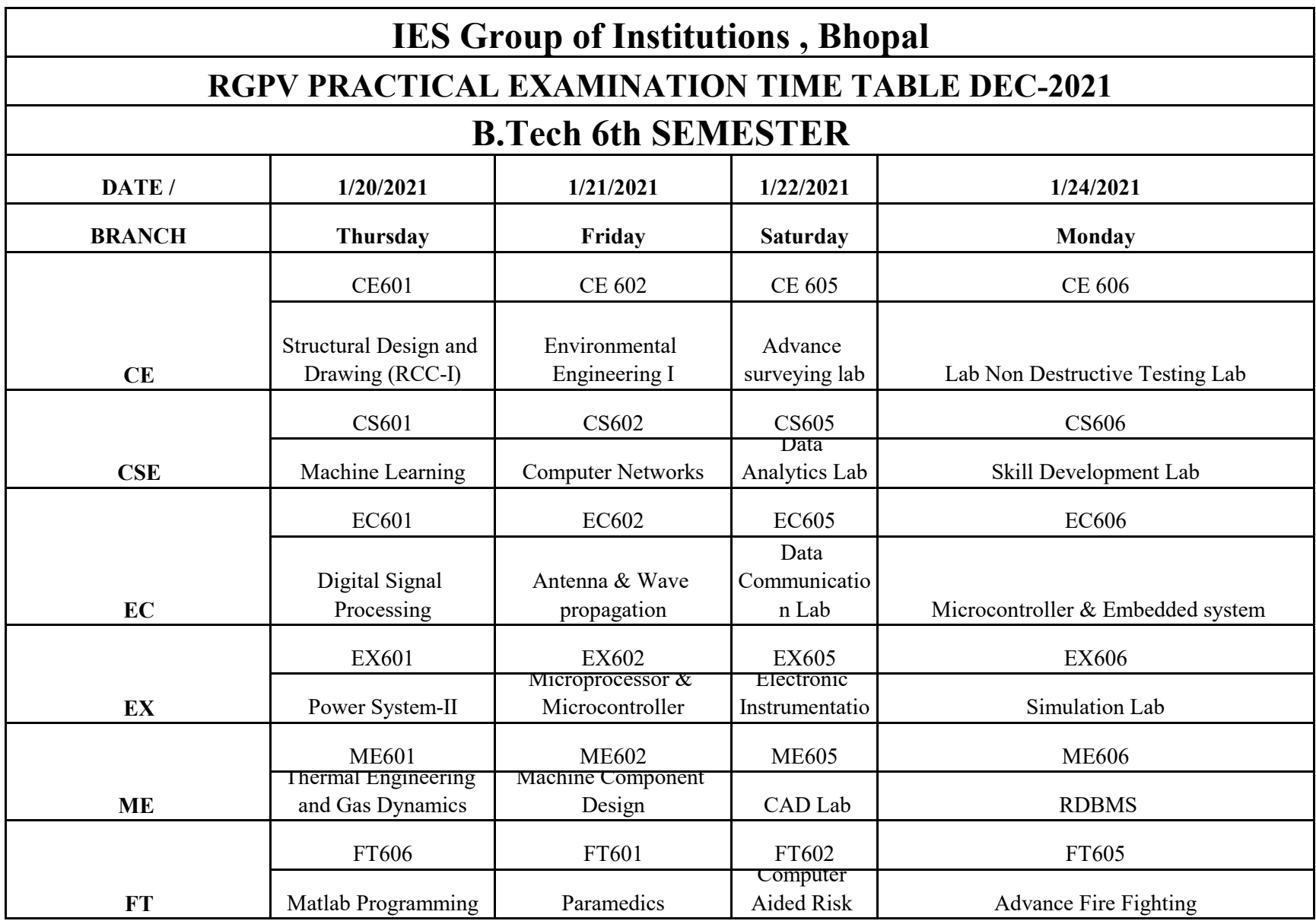

 **2.While login Zoom Application Students Fill His/Her** 

**Enrollment Number.** 

**Notes:- 1.User ID & Password will be provide on same day of practical Viva to Students .** 

 **3.Once Practical Viva Start.Students Ensure that his/ her Voice is in Unmute mode. and**